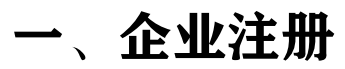

#### 使用企业联系人邮箱或手机号注册账户,录入企业所在地及我司服务人员工号 网址:https://sales.ihxlife.com/flexible/dist/index.html#/home/MainHome

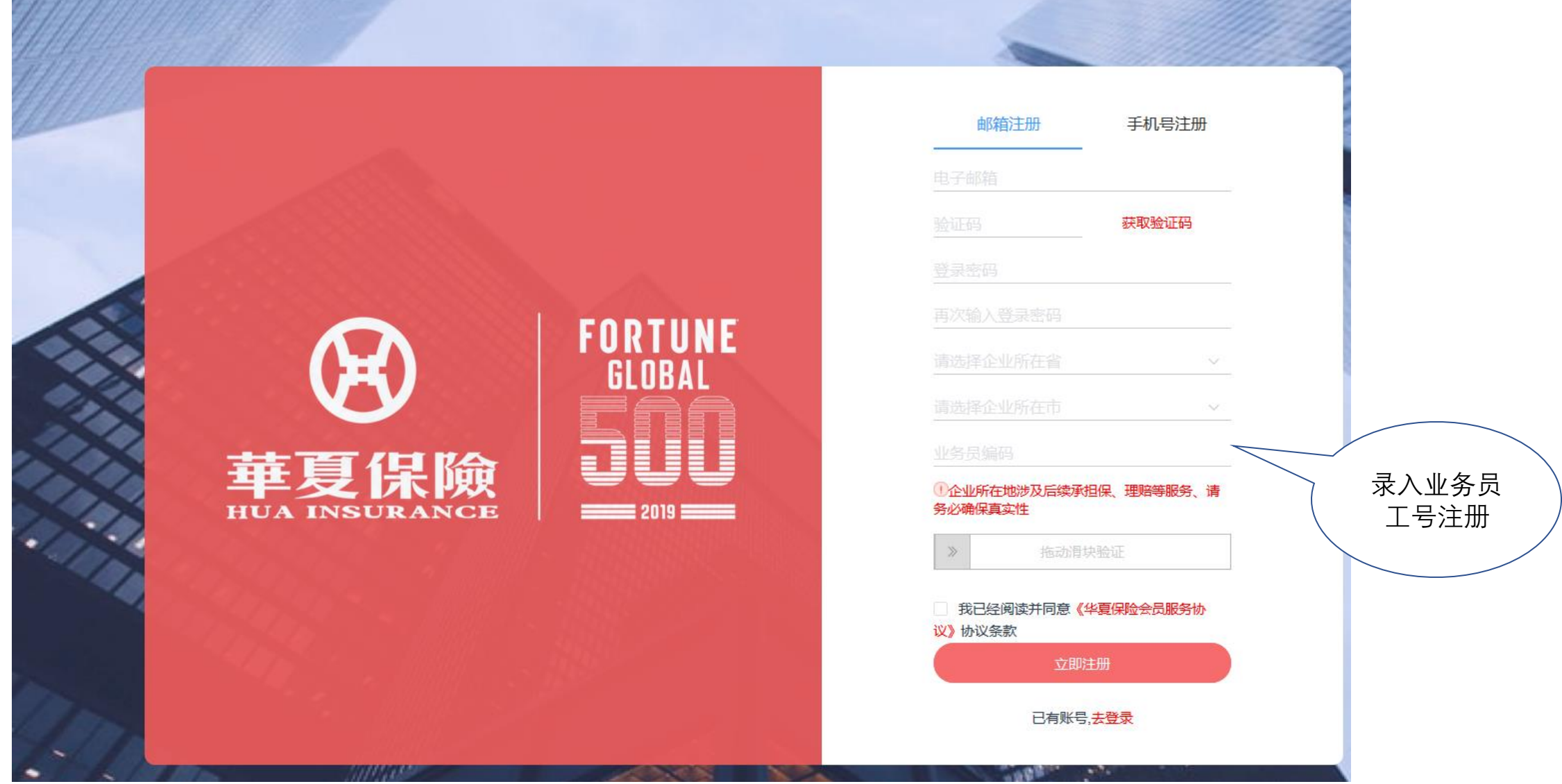

# 二、赠险专区

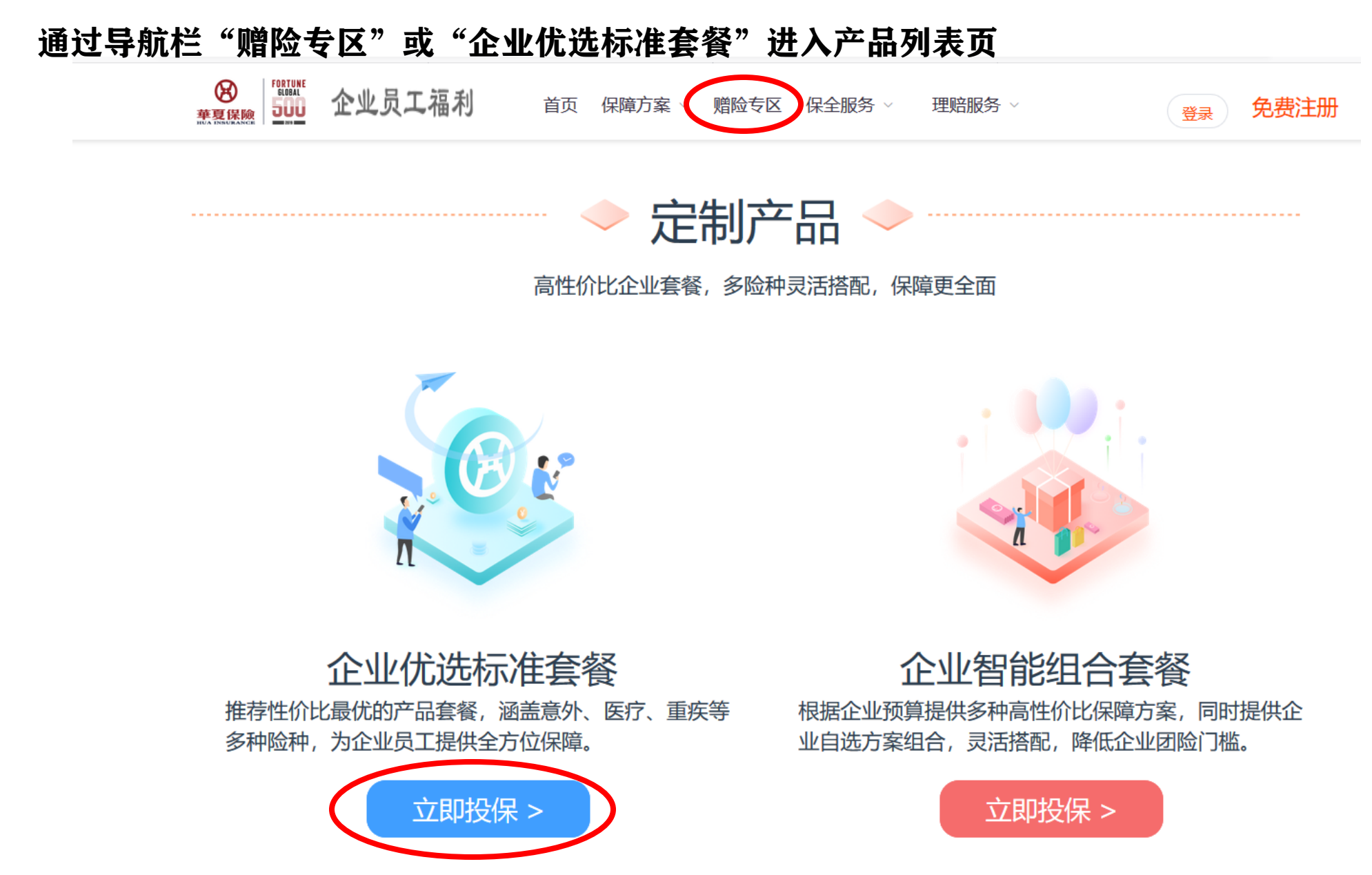

三、选择方案

产品列表中选择"华夏守护保",进入产品详情页,点击"立即投保"

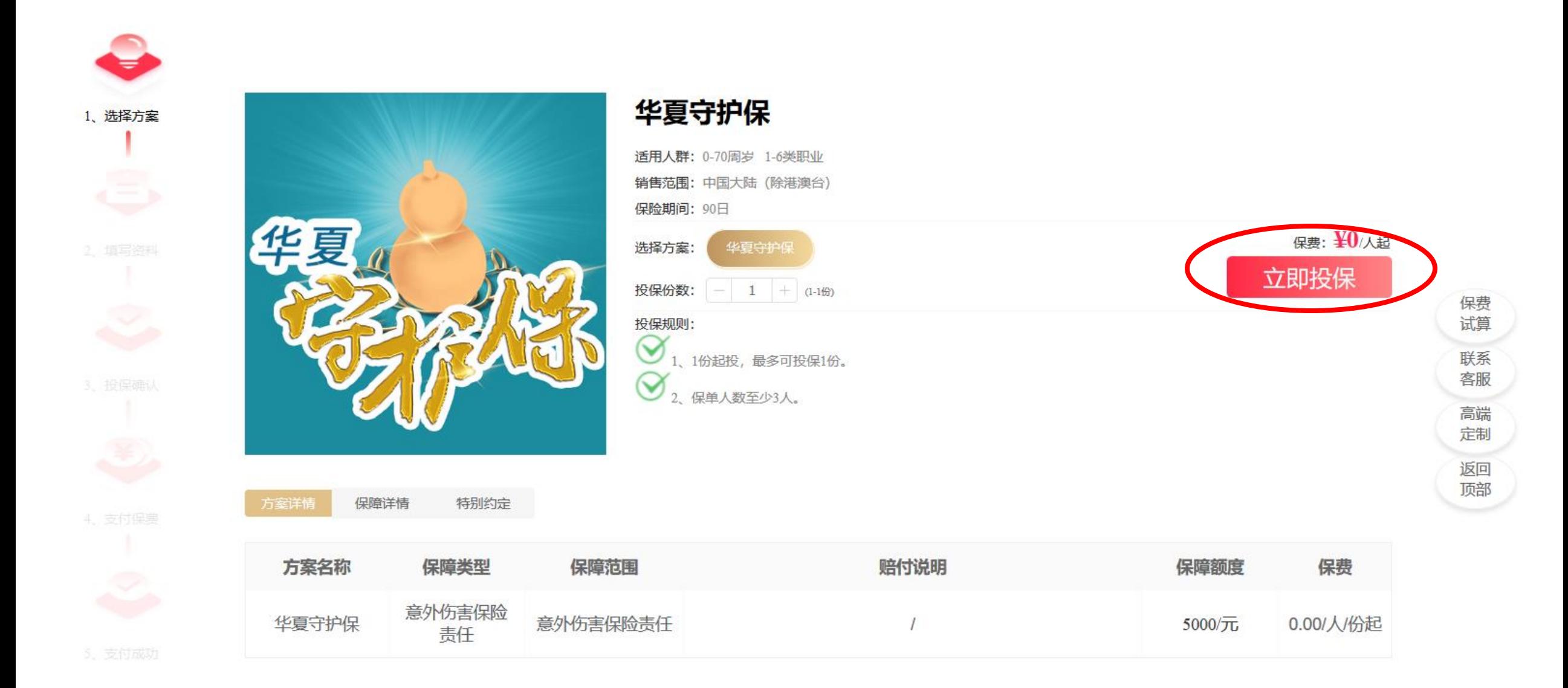

# 四、录入投保信息

录入保险生效日期,上传企业营业执照图片,导入员工清单,即可投保

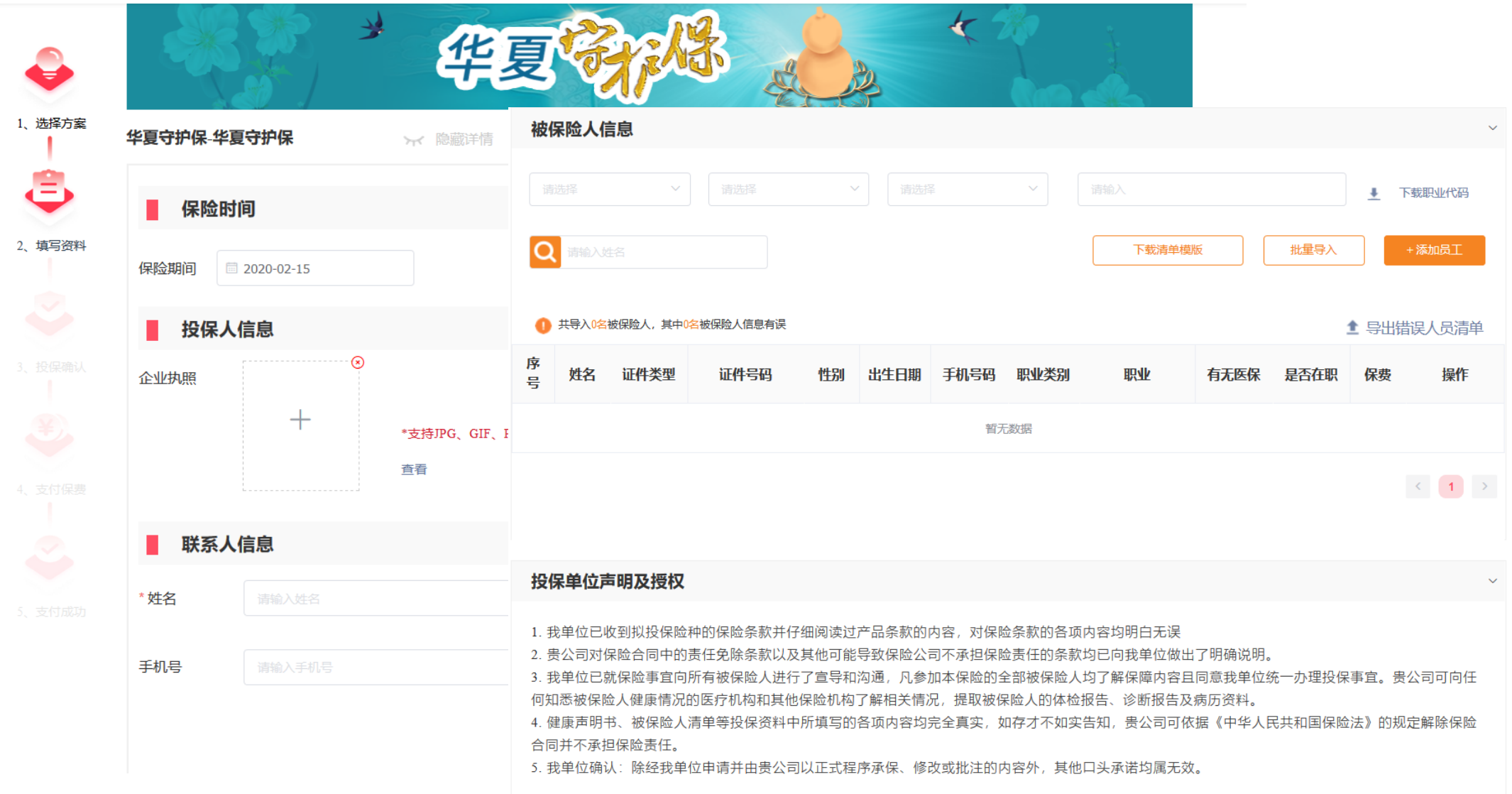

# 五、企业认证

## 企业认证后,可查询企业赠险保单信息,下载电子保单

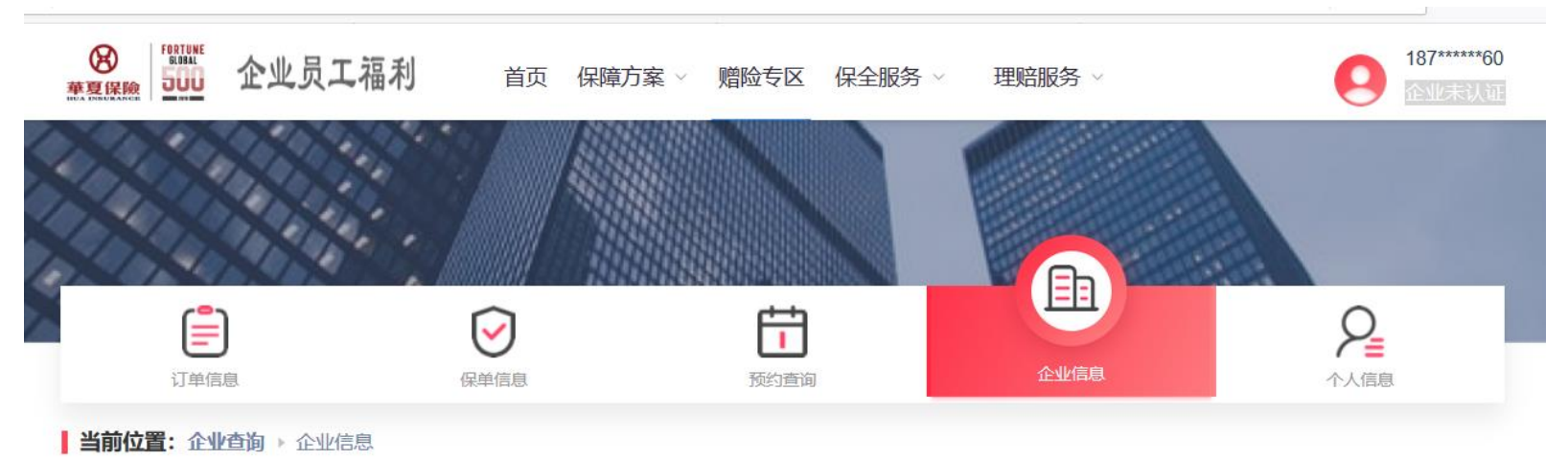

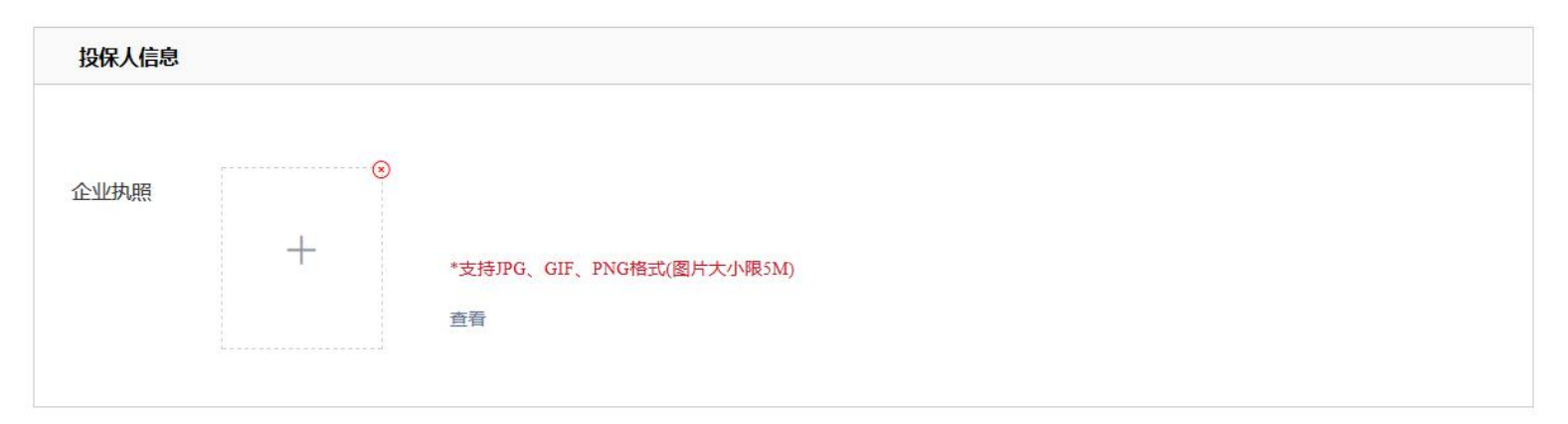

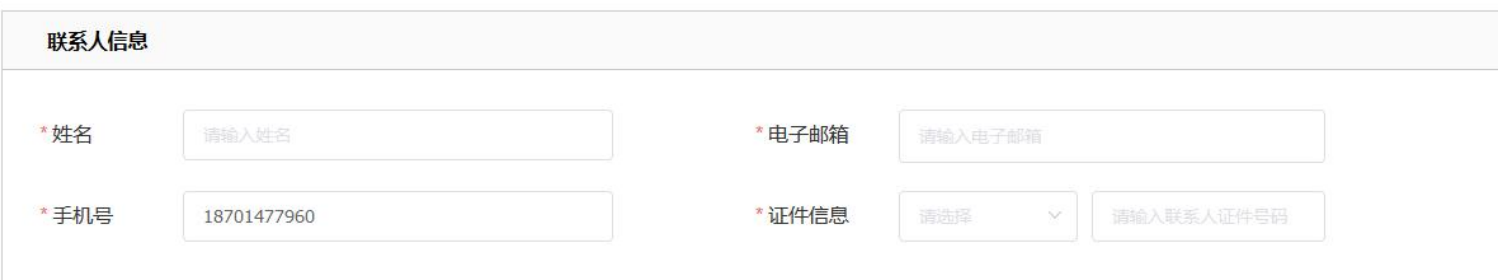